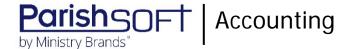

# ParishSOFT Accounting July 2020 Release Notes

These release notes inform you of new features, enhancements, and changes made in the July 2020 release of ParishSOFT Accounting.

## **Browser Compatibility**

ParishSOFT Accounting supports the following browsers only:

Internet Explorer, Version 9.0, 10.0, 11.0.

#### Note

If your browser is IE 10 or IE 11, when you display the ParishSOFT Accounting website, a message appears to inform you that the browser is not compatible with the site. To resolve this error message, turn on the browser's setting to Compatibility View.

- Microsoft Edge 41.16299.15.0 HTML 16.16299
- Firefox:
  - For PC, Version 40.0 or higher
  - ❖ For MAC, Version 40.0 or higher
- Safari, Version 9.0 or higher
- Chrome, Version 62.0 or higher

### **Additional Information**

For information about recommended settings, IE's Compatibility View, and tips for using the various browsers, refer to our **Browser Information** page. To view this page, click the <u>Browser Information</u> link, located in the **Support & Services** section on your dashboard.

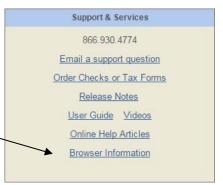

#### What's New

Ledger and Payables

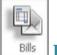

Bills

#### Added Ability to Print a Report Containing a Bill's Transaction Details

You can now print a report containing the transaction details for a selected bill. Simply find and open the desired bill. Then, click the newly added **Print Bill** button (shown below) to generate a report. After the report is generated, you can use your browser's print control to print it.

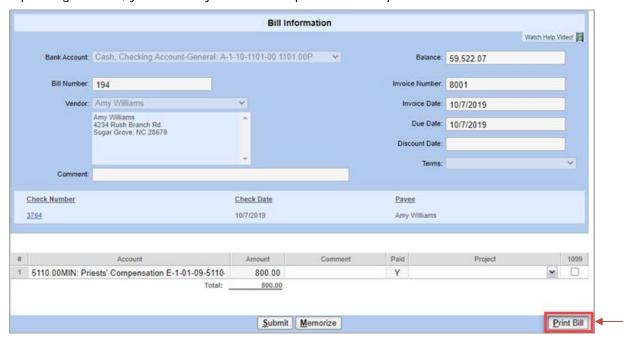

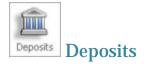

#### Added Ability to Print a Deposit Transaction Report

You can now print a report containing details about a specific bank deposit. Simply find and open the deposit. Then, click the newly added **Print Deposit** button (shown below) to generate a report. After the report is generated, you can use your browser's print control to print it.

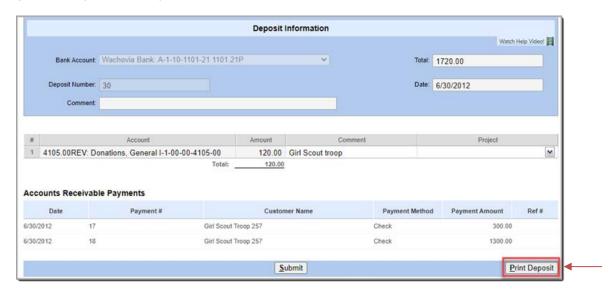

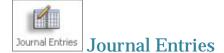

#### Added Ability to Print a Journal Entry Transaction Report

You can now print a report containing details for transactions recorded through a specific journal entry. Simply find and open the journal entry. Then, click the newly added **Print Journal Entry** button (shown below) to generate a report. After the report is generated, you can use your browser's print control to print it.

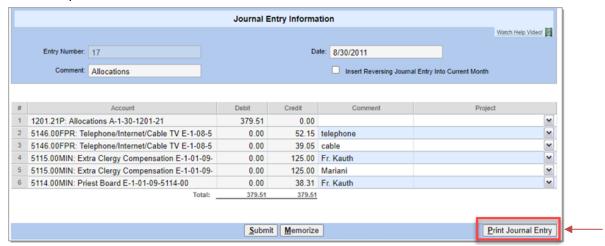

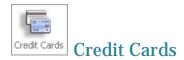

#### Added Ability to Print a Credit Card Transaction Report

You can now print a report containing details for a selected credit card charge. Simply find and open the desired charge. Then, click the newly added **Print Credit Charge** button (shown below) to generate a report. After the report is generated, you can use your browser's print control to print it.

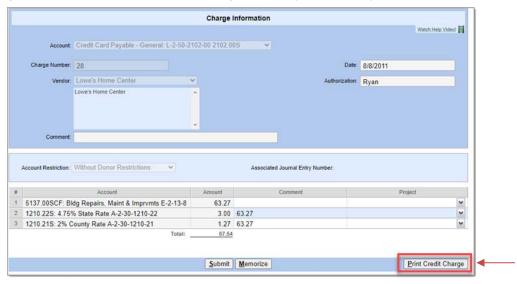

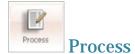

#### Added Ability to Print a Bank Reconciliation Report

You can now print a report that shows the transactions and balances on reconciled bank statement. Simply find and open the desired bank statement. Then, click the newly added **Print Reconciliation** button (shown below) to generate a report. After the report is generated, you can use your browser's print control to print it.

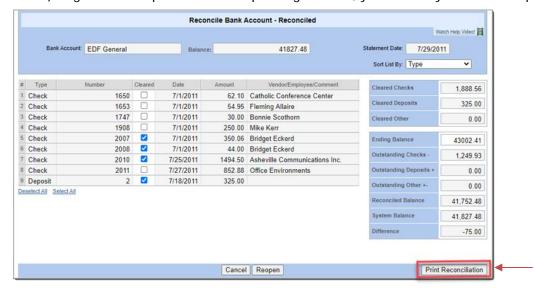

#### Added Ability to Print a Credit Card Reconciliation Report

You can now print a report containing transaction details for a selected credit card statement. Simply find and open the desired statement. Then, click the newly added **Print Reconciliation** button (shown below) to generate a report. After generating the report, you can use your browser's print control to print it.

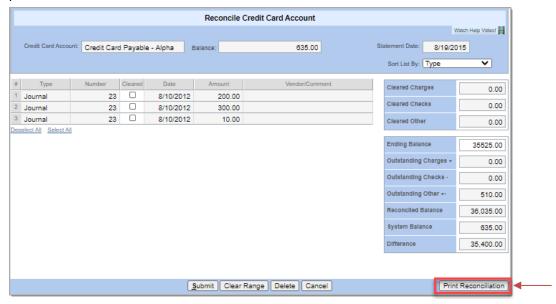

#### Sort Options Added to Reconcile Credit Card Account Page

While working to reconcile the billing statement for a credit card, you can now quickly locate a transaction by sorting the list on a specific column. Simply find and open the statement. Then, select the desired column from the newly added **Sort List By** dropdown list (shown below) to display transactions in order by type, transaction number, date, amount, or vendor/comment. This feature is especially useful when you have a large number of transactions and you want to reconcile, for example, all transactions on a given date as a single task.

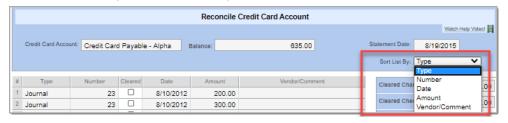

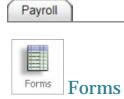

#### IRS Form 941 Updated

We updated Form 941, Employer's Quarterly Federal Tax Return, to accommodate changes made by the IRS for 2020 second quarter reporting.

### **Resolved Issues**

Ledger and Payables

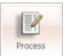

**Process** 

#### Fixed: System Sometimes Too Slow to Load Bank Accounts for Spoiled Checks

Previously, the system took too long to load the bank accounts for a large quantity of spoiled check records. We resolved this issue.

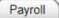

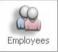

**Employees** 

#### Fixed: System Sometimes Erases Personal Time Entries

Previously when the user added a note that exceeded 50 characters into a personal time entry for an employee, the system appeared to save the note but erased the entire time entry instead. We resolved this issue.